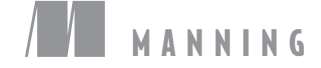

SAMPLE CHAPTER

# **Web Programming**

Sau Sheong Chang

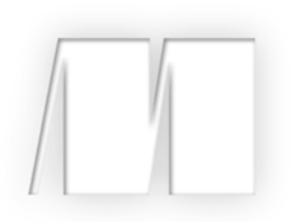

*Go Web Programming* by Sau Sheong Chang

Sample Chapter 2

Copyright 2016 Manning Publications

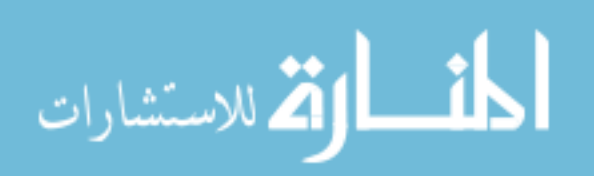

### *brief contents*

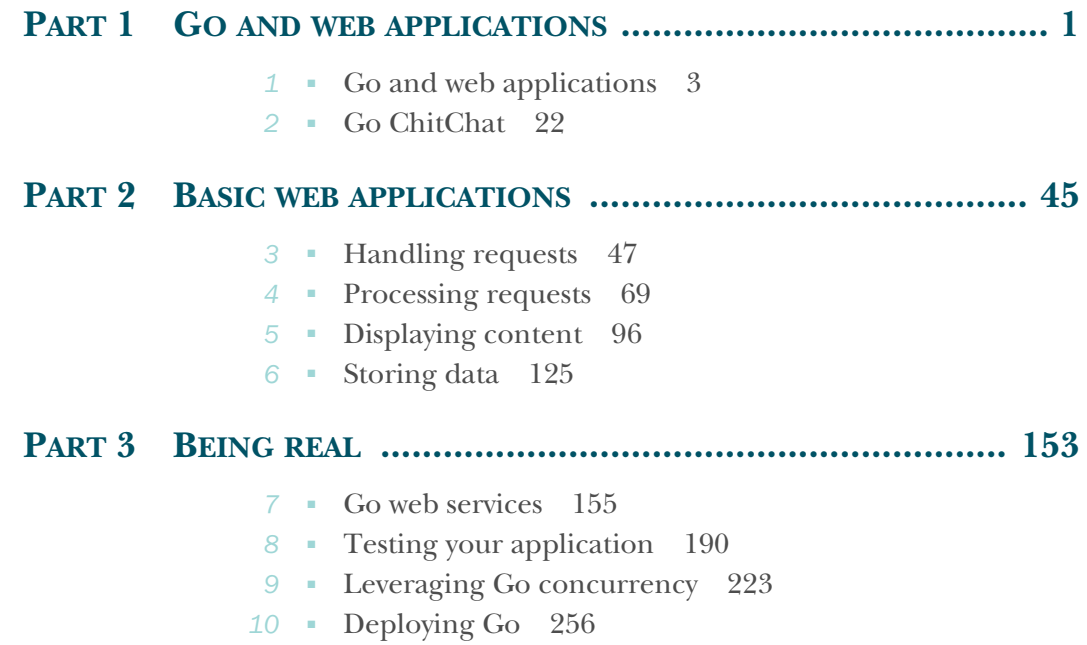

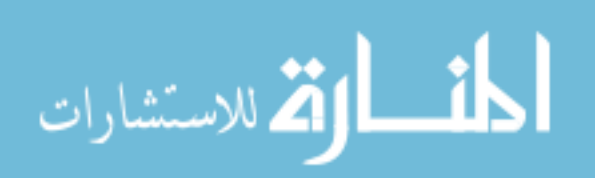

## *Go ChitChat*

#### *This chapter covers*

- Introducing Go web programming
- Designing a typical Go web application
- Writing a complete Go web application
- Understanding the parts of a Go web application

Toward the end of chapter 1, we went through the simplest possible Go web application. That simple web application, I admit, is pretty useless and is nothing more than the equivalent of a Hello World application. In this chapter, we'll explore another basic but more useful web application. We'll be building a simple internet forum web application—one that allows users to log in and create conversations and respond to conversation topics.

 By the end of the chapter, you might not have the skills to write a full-fledged web application but you'll be able to appreciate how one can be structured and developed. Throughout this chapter you'll see the bigger picture of how web applications can be written in Go.

 If you find this chapter a bit too intimidating—especially with the rush of Go code—don't be too alarmed. Work through the next few chapters and then revisit this one and you'll find that things become a lot clearer!

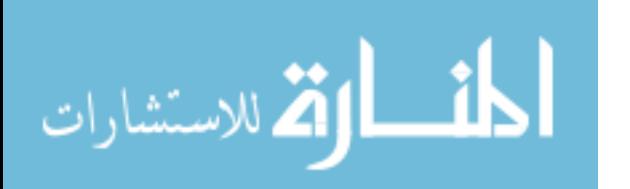

#### *2.1 Let's ChitChat*

Internet forums are everywhere. They're one of the most popular uses of the internet, related to the older bulletin board systems (BBS), Usenet, and electronic mailing lists. Yahoo! and Google Groups are very popular (see figure 2.1), with Yahoo! reporting 10 million groups (each group is a forum on its own) and 115 million group members. One of the biggest internet forums around, Gaia Online, has 23 million registered users and a million posts made every day, with close to 2 billion posts and counting. Despite the introduction of social networks like Facebook, internet forums remain one of the most widely used means of communications on the internet.

| $\bullet$ ( $\bullet$ )                                                                                             | Ò<br>groups.google.com/forum/#!forum/golang-nuts |                |                |
|----------------------------------------------------------------------------------------------------|--------------------------------------------------|----------------|----------------|
| Google<br>Search for topics                                                                                         | +Sau Sh<br>$\alpha$<br>٠                         | ₩<br>O         |                |
| <b>NEW TOPIC</b><br><b>Groups</b>                                                                                   | C<br>Mark all as read<br>Filters +               | 20             | o              |
| golang-nuts Shared publicly<br>60 of 20102 topics (99+ unread) *<br>Join group                                      | $8 + 1$                                          |                | About $\Theta$ |
| m<br>Unserializing interface types with json (4)<br>$\frac{1}{24}$                                                  |                                                  | 4 posts        | 12:55          |
| Extended logic in golang text/templates (2)<br>$\pi$<br>m                                                           |                                                  | $\overline{2}$ | 12:54          |
| Problem with custom types using Postgresql (1)<br>Ŵ.<br>m.                                                          |                                                  | 1              | 11:45          |
| $\frac{1}{2}$<br>ш<br>How to organize a go project that also includes other languages? (1)                          |                                                  | 1              | 11:23          |
| $\frac{1}{24}$<br>⊡<br>How to compile golang functions as a static library or a dynamic to explode to object-c? (2) |                                                  | $\overline{2}$ | 08:04          |
| $\frac{1}{2}$<br>⊡<br>FireBird connection (2)                                                                       |                                                  | $\overline{c}$ | 08:01          |
| Can we call a GO function/library in JAVA code? (4)<br>÷k.<br>ш                                                     |                                                  | 4              | 07:49          |
| $\frac{1}{2}$<br>ы<br>Go in Action vs Programming in Go (5)                                                         |                                                  | 5              | 05:57          |
| GPL licensed go software (3)<br>ш<br>÷k.                                                                            |                                                  | 3              | 04:34          |
| ⊡<br>Announcing gsoup: an HTML sanitizer (and some questions) (2)<br>$\frac{1}{24}$                                 |                                                  | $\overline{2}$ | 04:00          |
| $\frac{1}{2}$<br>ы<br>Which web framework is recommended to use with GO? (9)                                        |                                                  | 9              | 02:05          |
| $\star$<br>œ<br>beginner : best way to learn go (3)                                                                 |                                                  | 3              | 00:45          |
| ш<br>[RFC] Watching err with "watch" Expression Block [RFC] (14)<br>÷.                                              |                                                  | 14             | 17 Jan         |
| Go runtime - GOMAXPROCs and threads (4)<br>$\frac{1}{24}$<br>ш                                                      |                                                  | 4              | 17 Jan         |
| ш<br>Poor performance reading stdin (40)<br>÷.                                                                      |                                                  | 40             | 17 Jan         |
| ÷.<br>ш<br>time.Parse of two reference times aren't equal (7)                                                       |                                                  | $\overline{7}$ | 17 Jan         |
| ш<br>Capitalization of fields in private structs (16)<br>÷.                                                         |                                                  | 16             | 17 Jan         |
| 回<br>reaching for sync. WaitGroup feels wrong (24)<br>$\pi$                                                         |                                                  | 24             | 17 Jan         |
| $\star$<br>E.<br>How do I verify an xml document containing a signature and X.509 data? (7)                         |                                                  | $\overline{7}$ | 17 Jan         |
| 圆<br>Go 1.4.1 is released (10)<br>÷.                                                                                |                                                  | 10             | 17 Jan         |
| $\star \Box$ How to read *.xls file using golang (3)                                                                |                                                  | 3              | 17 Jan         |

Figure 2.1 Google Groups Go programming language forum, an example of an internet forum

Essentially, internet forums are the equivalent of a giant bulletin board where anyone (either registered or anonymous users) can hold conversations by posting messages on the forum. These conversations, called *threads*, usually start off as a topic that a user wants to talk about, and other users add to the conversation by posting their replies to the original topic. More sophisticated forums are hierarchical, with forums having subforums with specific categories of topics that are being discussed. Most forums are moderated by one or more users, called *moderators*, who have special permissions.

 In this chapter, we'll develop a simple internet forum called ChitChat. Because this is a simple example, we'll be implementing only the key features of an internet forum. Users will only be able to sign up for an account and log in to create a thread or post a

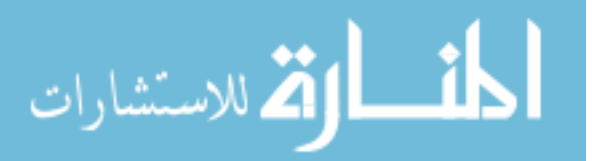

reply to an existing thread. A nonregistered user will be able to read the threads but not add new threads or post to existing ones. Let's start off with the application design.

#### Code for this chapter

Unlike with the other chapters in this book, you won't see all the code that's written for ChitChat here (that would be too much!). But you can check out the entire application on GitHub at [https://github.com/sausheong/gwp.](https://github.com/sausheong/gwp) If you're planning to run through the exercises while you read this chapter, you'll have an easier time if you get the code from the repository first.

#### *2.2 Application design*

ChitChat's application design is typical of any web application. As mentioned in chapter 1, web applications have the general flow of the client sending a request to a server, and a server responding to that request (figure 2.2).

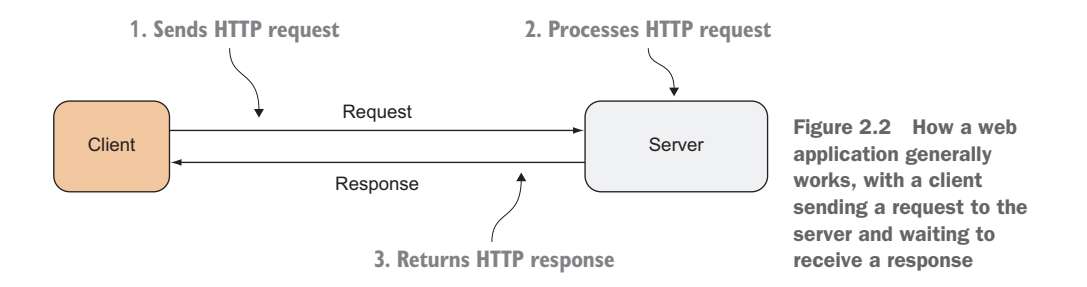

ChitChat's application logic is coded in the server. While the client triggers the requests and provides the data to the server, the format and the data requested are suggested by the server, provided in hyperlinks on the HTML pages that the server serves to the client (figure 2.3).

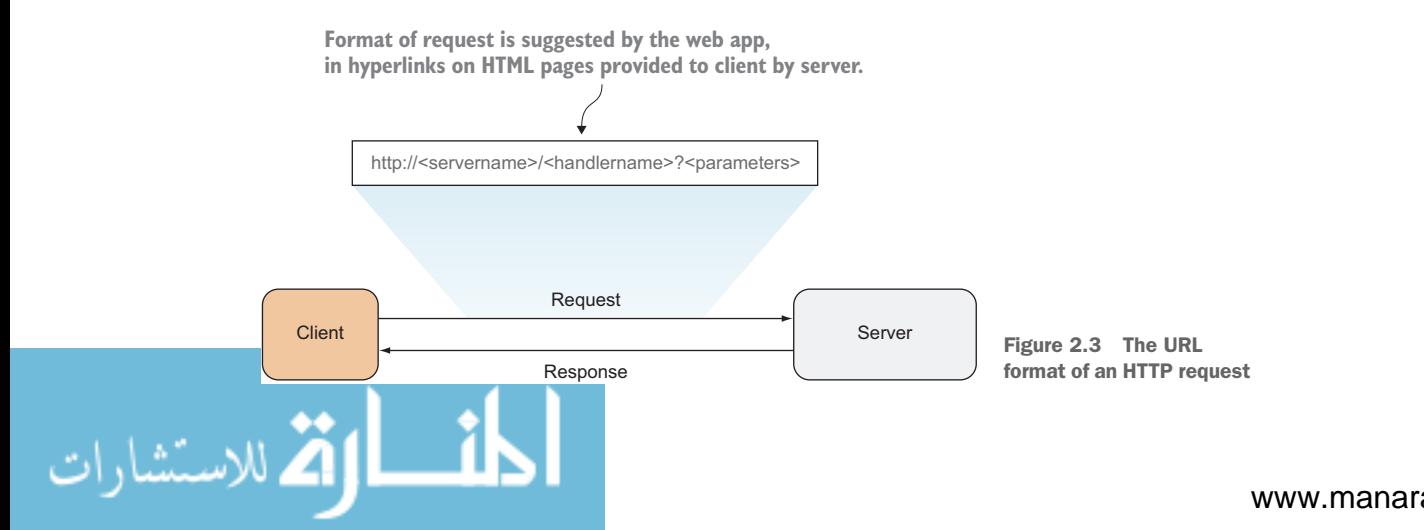

The format for the request is normally the prerogative of the application itself. For ChitChat, we'll be using the following format: http://<servername>/<handlername>?<parameters>

 The *server name* is the name of the ChitChat server; the *handler name* is the name of the handler that's being called. The handler name is hierarchical: the root of the handler name is the module that's being called, the second part the submodule, and so on, until it hits the leaf, which is the handler of the request within that submodule. If we have a module called thread and we need to have a handler to read the thread, the handler name is /thread/read.

 The *parameters* of the application, which are URL queries, are whatever we need to pass to the handler to process the request. In this example, we need to provide the unique identifier (ID) of the thread to the handler, so the parameters will be id=123, where 123 is the unique ID.

 Let's recap the request; this is how the URL being sent into the ChitChat server will look (assuming chitchat is the server name):<http://chitchat/thread/read?id=123>.

 When the request reaches the server, a *multiplexer* will inspect the URL being requested and redirect the request to the correct handler. Once the request reaches a handler, the handler will retrieve information from the request and process it accordingly (figure 2.4). When the processing is complete, the handler passes the data to the template engine, which will use templates to generate HTML to be returned to the client.

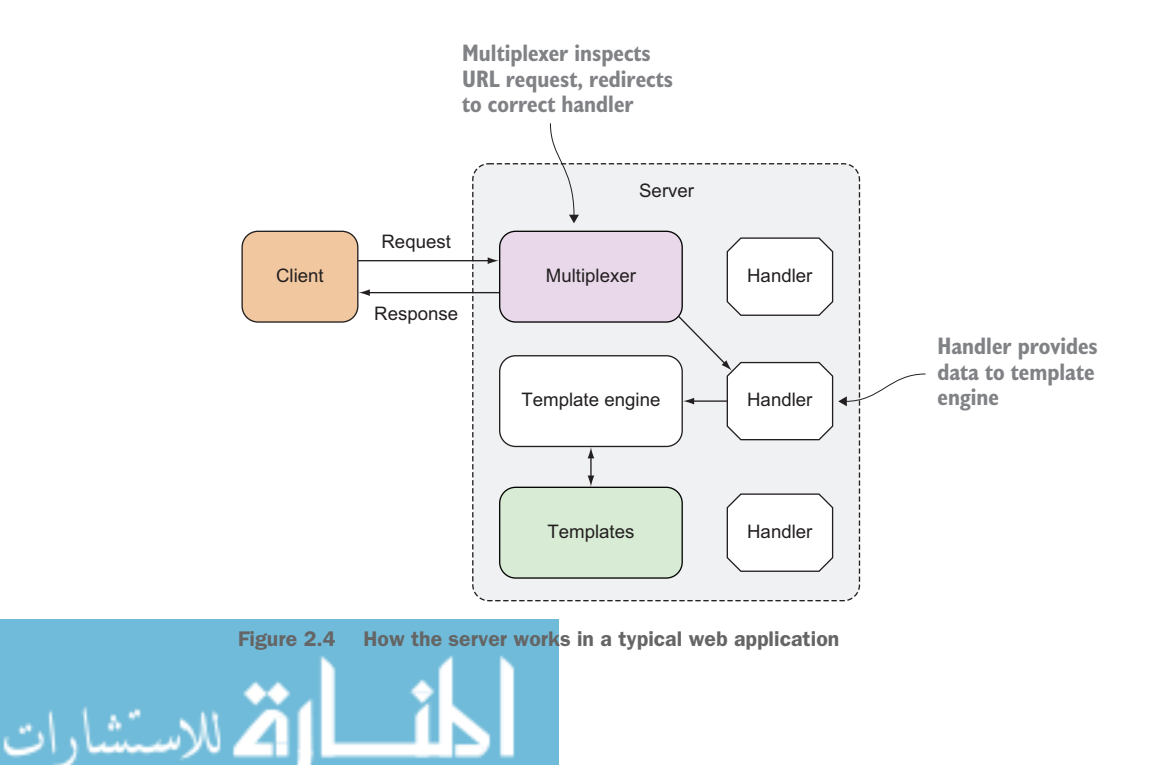

#### *2.3 Data model*

Most applications need to work on data, in one form or another. In ChitChat, we store the data in a relational database (we use PostgreSQL in this book) and use SQL to interact with the database.

 ChitChat's data model is simple and consists of only four data structures, which in turn map to a relational database. The four data structures are

- *User*—Representing the forum user's information
- *Session*—Representing a user's current login session
- *Thread*—Representing a forum thread (a conversation among forum users)
- *Post*—Representing a post (a message added by a forum user) within a thread

We'll have users who can log into the system to create and post to threads. Anonymous users can read but won't be able to create threads or posts. To simplify the application, we'll have only one type of user—there are no moderators to approve new threads or posts (figure 2.5).

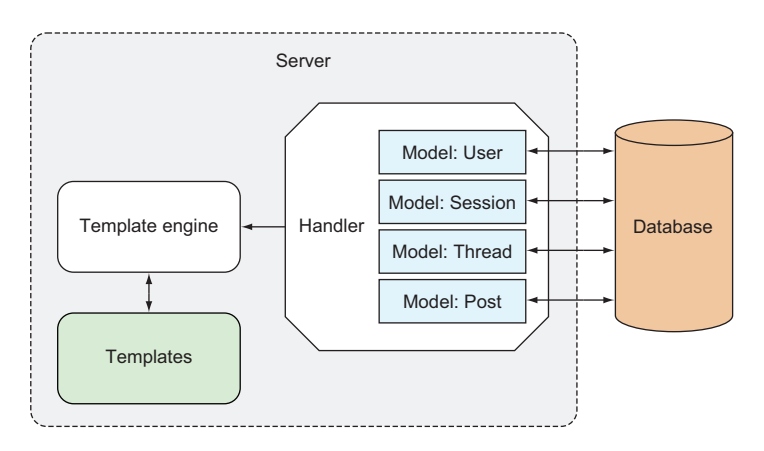

Figure 2.5 How a web application can access the data store

With our application design firmly in mind, let's move on to code. A bit of caution before we begin: there will be code in this chapter that might seem puzzling. If you're a new Go programmer, it might be worth your while to refresh your memory going through an introductory Go programming book like *Go in Action* by William Kennedy with Brian Ketelsen and Erik St. Martin (Manning, 2015).

 Otherwise, please hang on; this chapter provides an overall picture of how a Go web application will look but is thin on details. The details will come in the later chapters. Where possible, I'll mention which chapters explore those details as we move along.

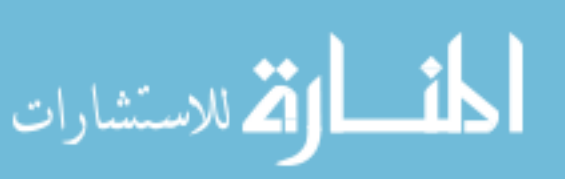

#### *2.4 Receiving and processing requests*

Receiving and processing requests is the heart of any web application. Let's recap what you've learned so far:

- <sup>1</sup> A client sends a request to a URL at the server.
- <sup>2</sup> The server has a multiplexer, which redirects the request to the correct handler to process the request.
- <sup>3</sup> The handler processes the request and performs the necessary work.
- <sup>4</sup> The handler calls the template engine to generate the correct HTML to send back to the client.

Let's begin at the beginning, which is the root URL (/). When you type http:// localhost, this is where the application will take you. In the next few subsections, we'll discuss how to handle a request to this URL and respond with dynamically generated HTML.

#### *2.4.1 The multiplexer*

We start all Go applications with a main source code file, which is the file that contains the main function and is the starting point where the compiled binary executes. In ChitChat we call this file main.go.

```
package main
import (
   "net/http"
)
func main() {
   mux := http.NewServeMux()
   files := http.FileServer(http.Dir("/public"))
   mux.Handle("/static/", http.StripPrefix("/static/", files))
     mux.HandleFunc("/", index)
   server := &http.Server{
    Addr: "0.0.0.0:8080",
    Handler: mux,
 }
   server.ListenAndServe() 
} 
  Listing 2.1 A simple main function in main.go
```
In main.go, you first create a *multiplexer*, the piece of code that redirects a request to a handler. The net/http standard library provides a default multiplexer that can be created by calling the NewServeMux function:

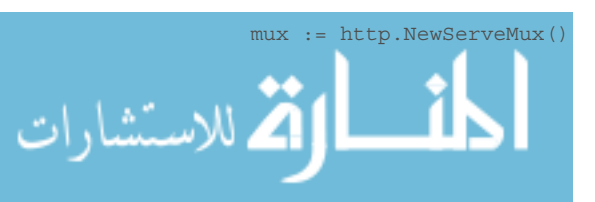

To redirect the root URL to a handler function, you use the HandleFunc function:

```
mux.HandleFunc("/", index)
```
HandleFunc takes the URL as the first parameter, and the name of the handler function as the second parameter, so when a request comes for the root URL (/), it's redirected to a handler function named index. You don't need to provide the parameters to the handler function because all handler functions take ResponseWriter as the first parameter and a pointer to Request as the second parameter.

 Notice that I've done some sleight-of-hand when talking about handlers. I started off talking about handlers and then switched to talking about handler functions. This is intentional; handlers and handler functions are *not* the same, though they provide the same results in the end. We'll talk more about them in chapter 3, but for now let's move on.

#### *2.4.2 Serving static files*

Besides redirecting to the appropriate handler, you can use the multiplexer to serve static files. To do this, you use the FileServer function to create a handler that will serve files from a given directory. Then you pass the handler to the Handle function of the multiplexer. You use the StripPrefix function to remove the given prefix from the request URL's path.

files := http.FileServer(http.Dir("/public")) mux.Handle("/static/", http.StripPrefix("/static/", files))

In this code, you're telling the server that for all request URLs starting with /static/, strip off the string /static/ from the URL, and then look for a file with the name starting at the public directory. For example, if there's a request for the file http:// localhost/static/css/bootstrap.min.css the server will look for the file

<application root>/css/bootstrap.min.css

When it's found, the server will serve it as it is, without processing it first.

#### *2.4.3 Creating the handler function*

الاستشارات

In a previous section you used HandleFunc to redirect the request to a handler function. Handler functions are nothing more than Go functions that take a Response-Writer as the first parameter and a pointer to a Request as the second, shown next.

```
func index(w http.ResponseWriter, r *http.Request) { 
   files := []string{"templates/layout.html", 
                      "templates/navbar.html", 
                      "templates/index.html",}
   templates := template.Must(template.ParseFiles(files...)) 
  threads, err := data.Threads(); if err == nil {
  Listing 2.2 The index handler function in main.go
```

```
 templates.ExecuteTemplate(w, "layout", threads)
 } 
}
```
Notice that you're using the Template struct from the html/template standard library so you need to add that in the list of imported libraries. The index handler function doesn't do anything except generate the HTML and write it to the ResponseWriter. We'll cover generating HTML in the upcoming section.

We've talked about handler functions that handle requests for the root URL  $\langle \cdot \rangle$ , but there are a number of other handler functions. Let's look at the rest of them in the following listing, also in the main.go file.

#### Listing 2.3 ChitChat main.go source file

```
package main
import (
   "net/http"
\lambdafunc main() {
  mux := http.NewServeMux()
   files := http.FileServer(http.Dir(config.Static))
  mux.Handle("/static/", http.StripPrefix("/static/", files))
  mux.HandleFunc("/", index)
  mux.HandleFunc("/err", err)
  mux.HandleFunc("/login", login)
  mux.HandleFunc("/logout", logout)
  mux.HandleFunc("/signup", signup)
  mux.HandleFunc("/signup_account", signupAccount)
  mux.HandleFunc("/authenticate", authenticate)
  mux.HandleFunc("/thread/new", newThread)
  mux.HandleFunc("/thread/create", createThread)
  mux.HandleFunc("/thread/post", postThread)
   mux.HandleFunc("/thread/read", readThread) 
   server := &http.Server{
   Addr: "0.0.0.0:8080",
    Handler: mux,
   }
   server.ListenAndServe() 
}
```
You might notice that the various handler functions aren't defined in the same main.go file. Instead, I split the definition of the handler functions in other files (please refer to the code in the GitHub repository). So how do you link these files? Do you write code to include the other files like in PHP, Ruby, or Python? Or do you run a special command to link them during compile time?

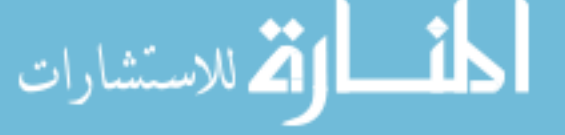

 In Go, you simply make every file in the same directory part of the main package and they'll be included. Alternatively, you can place them in a separate package and import them. We'll use this strategy when connecting with the database, as you'll see later.

#### *2.4.4 Access control using cookies*

As in many web applications, ChitChat has public pages that are available to anyone browsing to those pages, as well as private pages that require users to log into their account first.

 Once the user logs in, you need to indicate in subsequent requests that the user has already logged in. To do this, you write a cookie to the response header, which goes back to the client and is saved at the browser. Let's look at the authenticate handler function, which authenticates the user and returns a cookie to the client. The authenticate handler function is in the route\_auth.go file, shown next.

```
func authenticate(w http.ResponseWriter, r *http.Request) { 
  r.ParseForm()
 user, := data.UserByEmail(r.PostFormValue("email"))
 if user.Password == data.Encrypt(r.PostFormValue("password")) \{ session := user.CreateSession()
    cookie := http.Cookie{
     Name: "cookie",
      Value: session.Uuid,
      HttpOnly: true,
 }
    http.SetCookie(w, &cookie)
    http.Redirect(w, r, "/", 302)
   } else {
    http.Redirect(w, r, "/login", 302)
  } 
  Listing 2.4 The authenticate handler function in route_auth.go
```
Note that in the source code in the previous listing that we haven't yet discussed data.Encrypt and data.UserbyEmail. In order to keep with the flow, I won't explain these functions in detail; their names make them self-explanatory. For example, data.UserByEmail retrieves a User struct given the email; data.Encrypt encrypts a given string. We'll get into the data package later in this chapter. For now let's return to the authentication handler flow.

 First, you need to authenticate the user. You must make sure the user exists and the user's encrypted password in the database is the same as the encrypted password posted to the handler. Once the user is authenticated, you create a Session struct using user.CreateSession, a method on the User struct. Session looks like this:

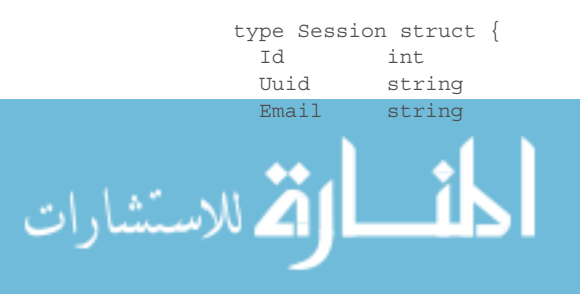

}

```
 UserId int
  CreatedAt time.Time
}
```
The Email named field stores the email of the user who is logged in; the UserId named field contains the ID of the user table row with the user information. The most important information is the Uuid, which is a randomly generated unique ID. Uuid is the value you want to store at the browser. The session record itself is stored in the database.

Once you have the session record created, you create the Cookie struct:

```
cookie := http.Cookie{
 Name: "cookie",
  Value: session.Uuid,
  HttpOnly: true,
}
```
The name is arbitrary and the value is the unique data that's stored at the browser. You don't set the expiry date so that the cookie becomes a session cookie and it's automatically removed when the browser shuts down. You set HttpOnly to only allow HTTP or HTTPS to access the cookie (and not other non-HTTP APIs like JavaScript).

To add the cookie to the response header, use this code:

```
http.SetCookie(writer, &cookie)
```
Now that we have the cookie in the browser, you want to be able to check in the handler function whether or not the user is logged in. You create a utility function called session that you'll be able to reuse in other handler functions. The session function, shown in the next listing, and all other utility functions are written to the util.go file. Note that even though you placed the function in a separate file, it's still part of the main package, so you can use it directly without mentioning the package name, unlike in data.Encrypt.

#### Listing 2.5 **session** utility function in util.go

```
func session(w http.ResponseWriter, r *http.Request)(sess data.Session, err 
  error){
  cookie, err := r.Cookie("_cookie")
 if err == nil sess = data.Session{Uuid: cookie.Value}
   if ok, = := sess.Check(); lok {
      err = errors.New("Invalid session")
    }
   } 
  return
}
```
The session function retrieves the cookie from the request:

```
cookie, err := r.Cookie("_cookie")
الاستشارات (2
```
If the cookie doesn't exist, then obviously the user hasn't logged in yet. If it exists, the session function performs a second check and checks the database to see if the session's unique ID exists. It does this by using the data.Session function (that you'll create in a bit) to retrieve the session and then calling the Check method on that session:

```
sess = data.Session{Uuid: cookie.Value}
if ok, := sess.Check(); lok {
  err = errors.New("Invalid session")
}
```
Now that you're able to check and differentiate between a user who has logged in and a user who hasn't, let's revisit our index handler function, shown in the following listing, and see how you can use this session function (code shown in bold).

#### Listing 2.6 The **index** handler function

```
func index(w http.ResponseWriter, r *http.Request) { 
  threads, err := data.Threads(); if err == nil {
     _, err := session(w, r)
   public tmpl files := []string{"templates/layout.html",
                                    "templates/public.navbar.html", 
                                    "templates/index.html"}
     private_tmpl_files := []string{"templates/layout.html",
                                     "templates/private.navbar.html", 
                                     "templates/index.html"}
    var templates *template.Template
    if err != nil {
      templates = template.Must(template.Parse-
  Files(private_tmpl_files...))
     } else {
      templates = template.Must(template.ParseFiles(publictmplinetnp1 files...)) } 
    templates.ExecuteTemplate(w, "layout", threads) 
   }
}
```
The session function returns a Session struct, which you can use to extract user information, but we aren't interested in that right now, so assign it to the *blank identifier* (). What we are interested in is err, which you can use to determine whether the user is logged in and specify that the public navigation bar or the private navigation bar should be shown.

 That's all there is to it. We're done with the quick overview of processing requests; we'll get on with generating HTML for the client next, and continue where we left off earlier.

#### *2.5 Generating HTML responses with templates*

The logic in the index handler function was mainly about generating HTML for the client. Let's start by defining a list of template files that you'll be using in a Go slice (I'll show private\_tmpl\_files here; public\_tmpl\_files is exactly the same).

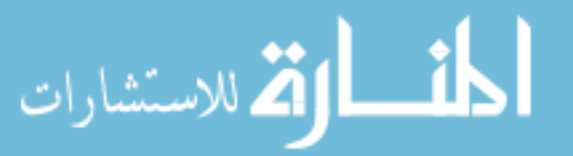

```
private tmpl files := []string{"templates/layout.html",
                                 "templates/private.navbar.html", 
                                 "templates/index.html"}
```
The three files are HTML files with certain embedded commands, called *actions*, very similar to other template engines like Mustache or CTemplate. Actions are annotations added to the HTML between  $\{\}$  and  $\}$ .

 You parse these template files and create a set of templates using the ParseFiles function. After parsing, you wrap the Must function around the results. This is to catch errors (the Must function panics when a ParseFiles returns an error).

```
templates := template.Must(template.ParseFiles(private_tmpl_files...))
```
We've talked a lot about these template files; let's look at them now.

 Each template file defines a template (templates are described in detail in chapter 5). This is not mandatory—you don't need to define templates for every file—but doing so is useful, as you'll see later. In the layout.html template file, you begin with the define action, which indicates that the chunk of text starting with  $\{\}$  define "layout"  $\}$  and ending with  $\{ \}$  end  $\}$  is part of the layout template, as shown next.

```
\{\{ \text{define "layout" } \} \}<!DOCTYPE html>
<html lang="en">
   <head>
     <meta charset="utf-8">
     <meta http-equiv="X-UA-Compatible" content="IE=9">
     <meta name="viewport" content="width=device-width, initial-scale=1">
     <title>ChitChat</title>
     <link href="/static/css/bootstrap.min.css" rel="stylesheet">
     <link href="/static/css/font-awesome.min.css" rel="stylesheet">
   </head>
   <body>
     {{ template "navbar" . }}
     <div class="container">
      \{ \{ \text{template 'content'' . } \} \}\langlediv> <!-- /container -->
     <script src="/static/js/jquery-2.1.1.min.js"></script>
     <script src="/static/js/bootstrap.min.js"></script>
   </body>
</html>
\{\{\text{ end }\}\}\Listing 2.7 layout.html template file
```
Within the layout template, we have two other actions, both of which indicate positions where another template can be included. The dot (.) that follows the name of

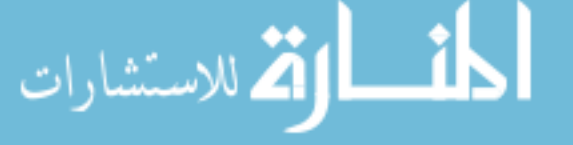

the template to be included is the data passed into the template. For example, listing 2.7 has {{ template "navbar" . }}, which indicates that the template named *navbar* should be included at that position, and the data passed into the layout template should be passed on to the navbar template too.

 The navbar template in the public.navbar.html template file is shown next. The navbar template doesn't have any actions other than defining the template itself (actions aren't strictly necessary in template files).

#### Listing 2.8 navbar.html template file

```
\{\{ \text{define "navbar" } \} \}<div class="navbar navbar-default navbar-static-top" role="navigation">
   <div class="container">
     <div class="navbar-header">
       <button type="button" class="navbar-toggle collapsed" 
        ➥ data-toggle="collapse" data-target=".navbar-collapse">
         <span class="sr-only">Toggle navigation</span>
         <span class="icon-bar"></span>
         <span class="icon-bar"></span>
         <span class="icon-bar"></span>
       </button>
       <a class="navbar-brand" href="/">
         <i class="fa fa-comments-o"></i>
         ChitChat
       </a>
     </div>
     <div class="navbar-collapse collapse">
       <ul class="nav navbar-nav">
         <li><a href="/">Home</a></li>
      \langleul>
       <ul class="nav navbar-nav navbar-right">
         <li><a href="/login">Login</a></li>
      \langleul>
     </div>
   </div>
\langlediv>{{ end }}
```
Let's look at the content template in last template file, index.html, in the following listing. Notice that the name of the template doesn't necessary need to match the name of the template file, even though that has been the case for the past two files.

### Listing 2.9 index.html template $\{\{\text{define "content" }\}\}\$ <p class="lead"> <a href="/thread/new">Start a thread</a> or join one below!  $\langle$ /p> الاستشارات

```
\{ \{ \text{ range } . \} \} <div class="panel panel-default">
     <div class="panel-heading">
      <span class="lead"> <i class="fa fa-comment-o"></i> {{ .Topic }}</span>
     </div>
     <div class="panel-body">
      Started by \{ \}.User.Name \} - \{ \}.CreatedAtDate \} - \{ \}.NumReplies \}posts.
       <div class="pull-right">
         <a href="/thread/read?id={{.Uuid }}">Read more</a>
       </div>
     </div>
   </div>
{{ end }}
\{ \{ \text{ end } \} \}
```
The code in index.html is interesting. You'll notice a number of actions within the content template that start with a dot (.), such as  $\{\}$ . User.Name  $\}$  and  $\{\}$ .CreatedAtDate }}. To understand where this comes from, we need to go back to the index handler function.

```
threads, err := data.Threads(); if err == nil templates.ExecuteTemplate(writer, "layout", threads)
 }
```
Let's start off with this:

```
templates.ExecuteTemplate(writer, "layout", threads)
```
We take the set of templates we parsed earlier, and execute the layout template using ExecuteTemplate. Executing the template means we take the content from the template files, combine it with data from another source, and generate the final HTML content, shown in figure 2.6.

 Why the layout template and not the other two templates? This should be obvious: the layout template includes the other two templates, so if we execute the layout template, the other two templates will also be executed and the intended HTML will be

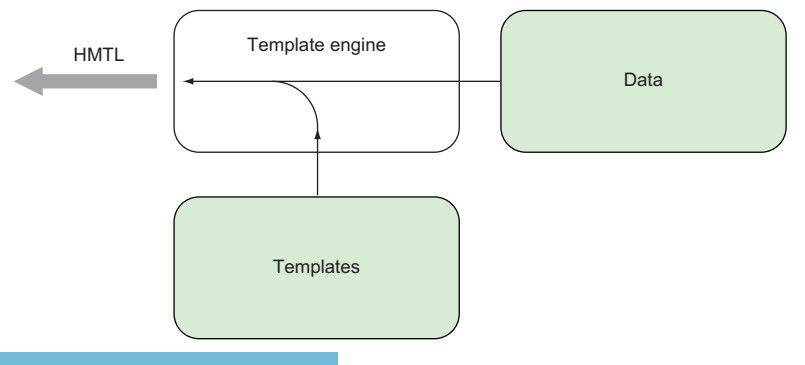

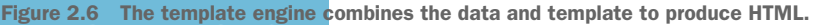

generated. If we executed either one of the other two templates, we would only get part of the HTML we want.

 As you might realize by now, the dot (.) represents the data that's passed into the template (and a bit more, which is explained in the next section). Figure 2.7 shows what we end up with.

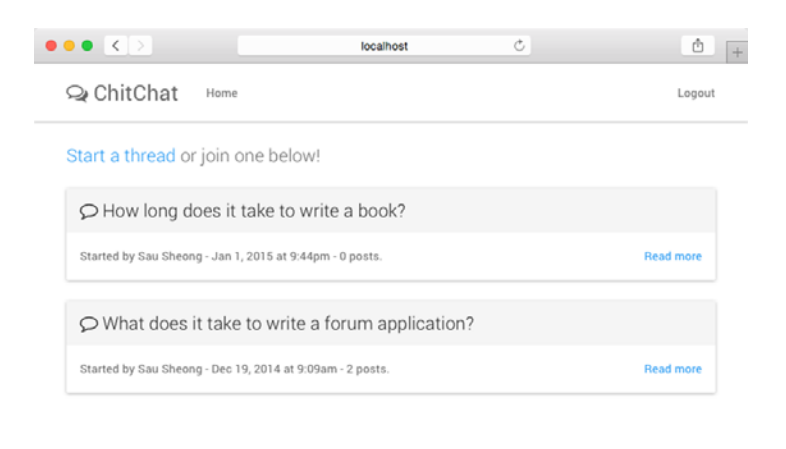

Figure 2.7 The index page of the example ChitChat web application

#### *2.5.1 Tidying up*

HTML generation will be used over and over again, so let's do some tidying up and move those steps into a function called generateHTML, shown next.

```
func generateHTML(w http.ResponseWriter, data interface{}, fn ...string) {
  var files []string
  for , file := range fn \{ files = append(files, fmt.Sprintf("templates/%s.html", file))
 }
   templates := template.Must(template.ParseFiles(files...))
   templates.ExecuteTemplate(writer, "layout", data)
}
  Listing 2.10 The generateHTML function
```
generateHTML takes a ResponseWriter, some data, and a list of template files to be parsed. The data parameter is the empty interface type, which means it can take in any type. This might come as a surprise if you're a new Go programmer; isn't Go a statically typed programming language? What's this about accepting any types in as a parameter?

 As it turns out, Go has an interesting way of getting around being a statically typed programming language and it provides the flexibility of accepting different types, using interfaces. Interfaces in Go are constructs that are sets of methods and are also

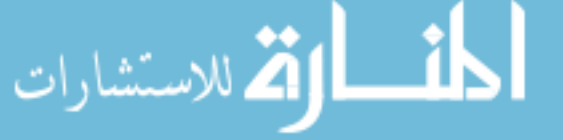

types. An empty interface is then an empty set, meaning any type can be an empty interface; you can pass any type into this function as the data.

 The last parameter in the function starts with … (three dots). This indicates that the generateHTML function is a *variadic* function, meaning it can take zero or more parameters in that last variadic parameter. This allows you to pass any number of template files to the function. Variadic parameters need to be the last parameter for the variadic function.

 Now that we have the generateHTML function, let's go back and clean up the index handler function. The new index handler function, shown here, now looks a lot neater.

#### Listing 2.11 The final **index** handler function

```
func index(writer http.ResponseWriter, request *http.Request) {
  threads, err := data.Threads(); if err == nil _, err := session(writer, request)
    if err != nil {
      generateHTML(writer, threads, "layout", "public.navbar", "index")
     } else {
      generateHTML(writer, threads, "layout", "private.navbar", "index")
 }
   }
}
```
We sort of glossed over the data source and what we used to combine with the templates to get the final HTML. Let's get to that now.

#### *2.6 Installing PostgreSQL*

In this chapter as well as for any remaining chapters in the book that require access to a relational database, we'll be using PostgreSQL. Before we start any code, I'll run through how to install and start up PostgreSQL, and also create the database that we need for this chapter.

#### *2.6.1 Linux/FreeBSD*

Prebuilt binaries are available for many variants of Linux and FreeBSD from [www.postgresql.org/download.](www.postgresql.org/download) Download any one of them from the site and follow the instructions. For example, you can install Postgres on Ubuntu by executing this command on the console:

#### sudo apt-get install postgresql postgresql-contrib

This will install both the postgres package and an additional package of utilities, and also start it up.

 By default Postgres creates a postgres user and that's the only user who can connect to the server. For convenience you can create another Postgres account with your username. First, you need to log in to the Postgres account:

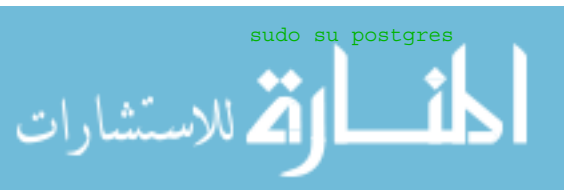

Next, use createuser to create your postgreSQL account:

createuser –interactive

Finally, use createdb to create your database:

createdb <YOUR ACCOUNT NAME>

#### *2.6.2 Mac OS X*

One of the easiest ways to install PostgreSQL on Mac OS X is to use the Postgres application. Download the zip file and unpack it. Then drag and drop the Postgres.app file into your Applications folder and you're done. You can start the application just like you start any Mac OS X application. The first time you start the application, Postgres will initialize a new database cluster and create a database for you. The command-line tool psql is part of the package, so you'll be able to access the database using psql once you set the correct path. Open up Terminal and add this line your  $\sim$ /.profile or  $\sim$ /.bashrc file:

export PATH=\$PATH:/Applications/Postgres.app/Contents/Versions/9.4/bin

#### *2.6.3 Windows*

Installing PostgreSQL on Windows is fairly straightforward too. There are a number of graphical installers on Windows that do all the heavy lifting for you; you simply need to provide the settings accordingly. A popular installer is one from Enterprise DB at [www.enterprisedb.com/products-services-training/pgdownload.](www.enterprisedb.com/products-services-training/pgdownload)

 A number of tools, including pgAdmin III, are installed along with the package, which allows you to set up the rest of the configuration.

#### *2.7 Interfacing with the database*

In the design section earlier in this chapter, we talked about the four data structures used in ChitChat. Although you can place the data structures in the same main file, it's neater if you store all data-related code in another package, aptly named data.

 To create a package, create a subdirectory called data and create a file named thread.go to store all thread-related code (you'll create a user.go file to store all userrelated code). Then, whenever you need to use the data package (for example, in the handlers that need to access the database), you import the package:

```
import (
   "github.com/sausheong/gwp/Chapter_2_Go_ChitChat/chitchat/data" 
)
```
Within the thread.go file, define a Thread struct, shown in the following listing, to contain the data.

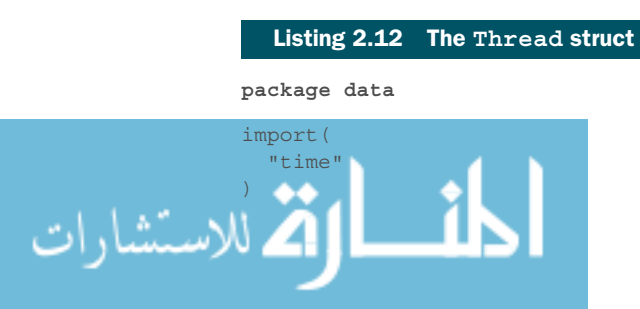

```
type Thread struct {
  Id int
  Uuid string
  Topic string
  UserId int
  CreatedAt time.Time
}
```
Notice that the package name is no longer main but data (in bold). When you use anything in this package later (functions or structs or anything else), you need to provide the package name along with it. If you want to use the Thread struct you must use data.Thread instead of just Thread alone. This is the data package you used earlier in the chapter. Besides containing the structs and code that interact with the database, the package contains other functions that are closely associated.

 The Thread struct should correspond to the DDL (Data Definition Language, the subset of SQL) that's used to create the relational database table called threads. You don't have these tables yet so let's create them first. Of course, before you create the database tables, you should create the database itself. Let's create a database called chitchat. Execute this command at the console:

```
createdb chitchat
```
للاستشارات

Once you have the database, you can use setup.sql to create the database tables for ChitChat, shown next.

```
create table users (
   id serial primary key,
  uuid varchar(64) not null unique,
 name varchar(255),<br>email varchar(255);
           varchar(255) not null unique,
  password varchar(255) not null,
  created_at timestamp not null 
);
create table sessions (
   id serial primary key,
 uuid varchar(64) not null unique,<br>email varchar(255),
           \text{varchar}(255),
 user id integer references users(id),
  created_at timestamp not null 
);
create table threads (
  id serial primary key,
  uuid varchar(64) not null unique,
 topic text,
user id integer references users(id),
   created_at timestamp not null 
);
create table posts (
           serial primary key,
  Listing 2.13 setup.sql used to create database tables in PostgreSQL
```

```
uuid varchar(64) not null unique,
  body text,
 user id integer references users(id),
 thread id integer references threads(id),
  created_at timestamp not null 
);
```
To run the script, use the psql tool that's usually installed as part of your PostgreSQL installation (see the previous section). Go to the console and run this command:

```
psql –f setup.sql –d chitchat
```
This command should create the necessary database tables in your database. Once you have your database tables, you must be able to connect to the database and do stuff with the tables. So you'll create a global variable, Db, which is a pointer to sql.DB, a representation of a pool of database connections. You'll define Db in the data.go file, as shown in the following listing. Note that this listing also contains a function named init that initializes Db upon startup of your web application. You'll use Db to execute your queries.

```
Var Db *sql.DB
func init() {
  var err error
  Db, err = sql.Open("postgres", "dbname=chitchat sslmode=disable")
  if err != nil {
     log.Fatal(err)
 }
  return
}
  Listing 2.14 The Db global variable and the init function in data.go
```
Now that you have the struct, the tables, and a database connection pool, how do you connect the Thread struct with the threads table? There's no particular magic to it. As with everything else in ChitChat, you simply create a function every time you want interaction between the struct and the database. To extract all threads in the database for the index handler function, create a Threads function in thread.go, as shown next.

```
Listing 2.15 The Threads function in thread.gofunc Threads() (threads []Thread, err error){
                    rows, err := Db.Query("SELECT id, uuid, topic, user_id, created_at FROM 
                   threads ORDER BY created_at DESC")
                   if err := nil return
                  }
                    for rows.Next() {
                     th := Thread\{\} if err = rows.Scan(&th.Id, &th.Uuid, &th.Topic, &th.UserId, 
                     \rightarrow &th.CreatedAt); err != nil {
للاستشارات
```

```
 return
     }
     threads = append(threads, th)
 }
  rows.Close()
   return
}
```
Without getting into the details (which will be covered in chapter 6), these are the general steps:

- <sup>1</sup> Connect to the database using the database connection pool.
- <sup>2</sup> Send an SQL query to the database, which will return one or more rows.
- <sup>3</sup> Create a struct.
- <sup>4</sup> Iterate through the rows and scan them into the struct.

In the Threads function, you return a slice of the Thread struct, so you need to create the slice and then continually append to it until you're done with all the rows.

 Now that you can get the data from the database into the struct, how do you get the data in the struct to the templates? Let's return to the index.html template file (listing 2.9), where you find this code:

```
\{ \{ \text{ range } . \} \} <div class="panel panel-default">
     <div class="panel-heading">
      <span class="lead"> <i class="fa fa-comment-o"></i> {{ .Topic }}</span>
     </div>
     <div class="panel-body">
      Started by \{ \} .User.Name \} - \{ \} .CreatedAtDate \} - \{ \} .NumReplies \}posts.
       <div class="pull-right">
        \langle a \rangle href="/thread/read?id={{.Uuid }}">Read more</a>
       </div>
     </div>
  \langlediv>\{ \{ \text{ end } \} \}
```
As you'll recall, a dot (.) in an action represents the data that's passed into the template to be combined to generate the final output. The dot here, as part of  $\{\}$  range.  $\}$ , is the threads variable extracted earlier using the Threads function, which is a slice of Thread structs.

 The range action assumes that the data passed in is either a slice or an array of structs. The range action allows you to iterate through and access the structs using their named fields. For example,  $\{ \}$ . Topic  $\}$  allows you to access the Topic field of the Thread struct. Note that the field must start with a dot and the name of the field is capitalized.

What about  $\{\}$  .User.Name  $\}$  and  $\{\}$  .CreatedAtDate  $\}$  and  $\{\}$  .NumReplies }}? The Thread struct doesn't have these as named fields, so where do they come from? Let's look at  $\{\}$ . NumReplies  $\}$ . While using the name of a field after the dot accesses the data in the struct, you can do the same with a special type of function

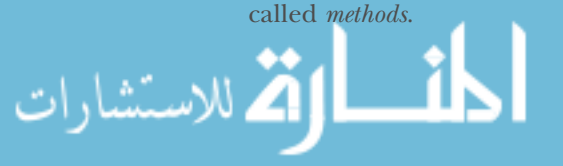

 Methods are functions that are attached to any named types (except a pointer or an interface), including structs. By attaching a function to a pointer to a Thread struct, you allow the function to access the thread. The Thread struct, also called the *receiver*, is normally changed after calling the method.

The NumReplies method is shown here.

#### Listing 2.16 **NumReplies** method in thread.go

```
func (thread *Thread) NumReplies() (count int) {
 rows, err := Db.Query("SELECT count(*) FROM posts where thread id = $1",
  thread.Id)
  if err != nil {
    return
 }
  for rows.Next() {
   if err = rows.Scan(\&count); err := nil return
 }
 }
  rows.Close()
  return 
}
```
The NumReplies method opens a connection to the database, gets the count of threads using an SQL query, and scans it into the count parameter passed into the method. The NumReplies method returns this count, which is then used to replace .NumReplies in the HTML, by the template engine, shown in figure 2.8.

 By providing a combination of functions and methods on the data structs (User, Session, Thread, and Post), you create a data layer that shields you from directly accessing the database in the handler functions. Although there are plenty of libraries that provide this functionality, it's good to understand that the underlying basis of accessing the database is quite easy, with no magic involved. Just simple, straightforward code.

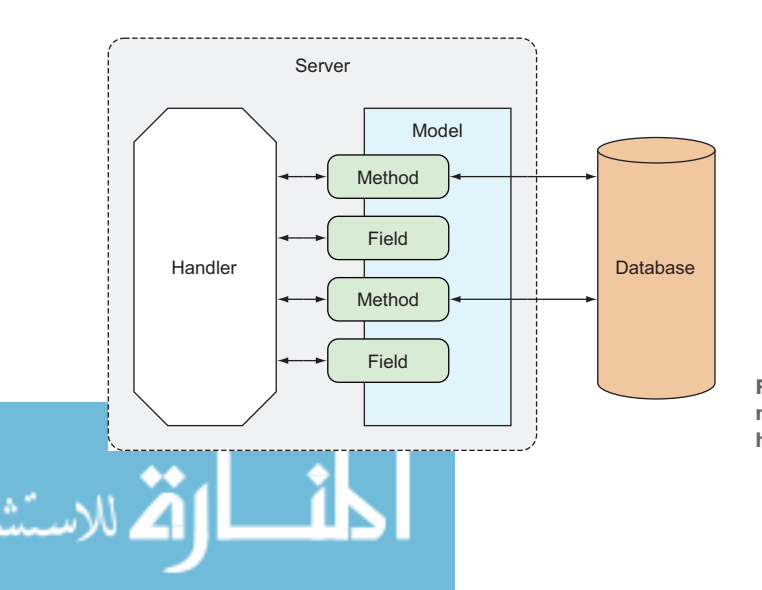

Figure 2.8 Connecting the struct model with the database and the handler

#### *2.8 Starting the server*

Let's round out this chapter by showing code that starts up the server and attaches the multiplexer to the server. This is part of the main function, so it will be in main.go.

```
server := &http.Server{
 Addr: "0.0.0.0:8080",
  Handler: mux,
}
server.ListenAndServe()
```
The code is simple; you create a Server struct and call the ListenAndServe function on it and you get your server.

Now let's get it up and running. Compile this from the console:

#### go build

This command will create a binary executable file named chitchat in the same directory (and also in in your \$GOPATH/bin directory). This is our ChitChat server. Let's start the server:

#### ./chitchat

This command will start the server. Assuming that you've created the necessary database tables, go to http://localhost:8080 and registered for an account; then log in and start creating your own forum threads.

#### *2.9 Wrapping up*

We went through a 20,000-foot overview of the various building blocks of a Go web application. Figure 2.9 shows a final recap of the entire flow. As illustrated,

- <sup>1</sup> The client sends a request to the server.
- <sup>2</sup> This is received by the multiplexer, which redirects it to the correct handler.

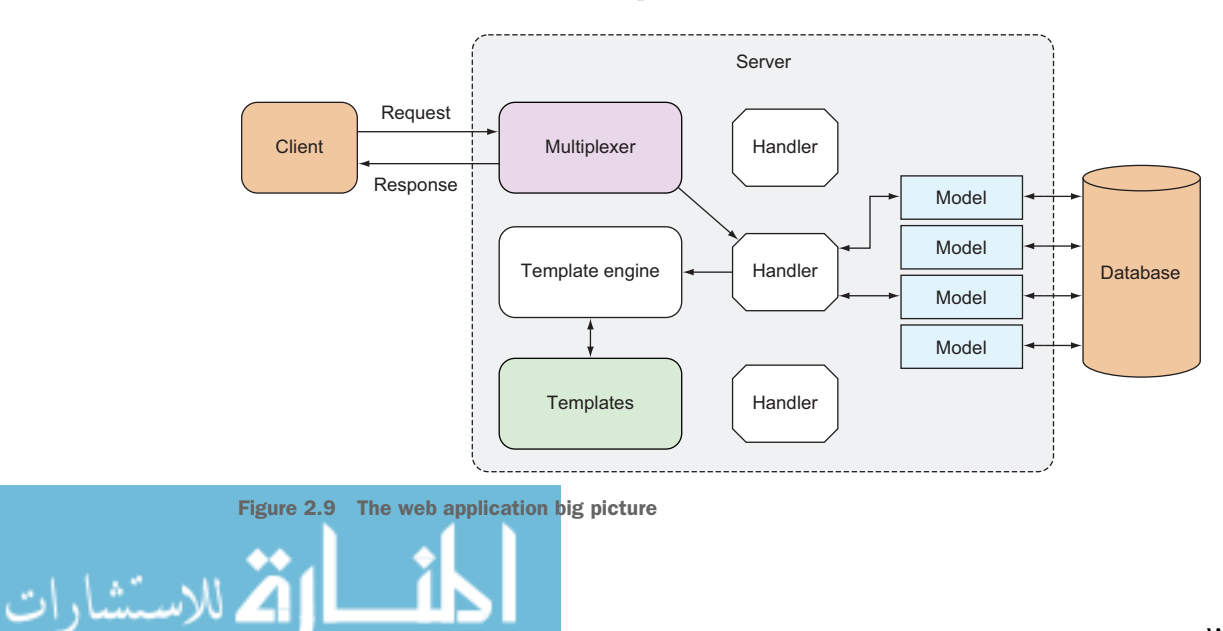

- <sup>3</sup> The handler processes the request.
- <sup>4</sup> When data is needed, it will use one or more data structs that model the data in the database.
- <sup>5</sup> The model connects with the database, triggered by functions or methods on the data struct.
- <sup>6</sup> When processing is complete, the handler triggers the template engine, sometimes sending in data from the model.
- <sup>7</sup> The template engine parses template files to create templates, which in turn are combined with data to produce HTML.
- <sup>8</sup> The generated HTML is sent back to the client as part of the response.

And we're done! In the next few chapters, we will dive in deeper into this flow and get into the details of each component.

#### *2.10 Summary*

- Receiving and processing requests are the heart of any web application.
- The multiplexer redirects HTTP requests to the correct handler for processing, including static files.
- Handler functions are nothing more than Go functions that take a Response-Writer as the first parameter and a pointer to a Request as the second.
- Cookies can be used as a mechanism for access control.
- HTML responses can be generated by parsing template files together with data to provide the final HTML data that is returned to the calling browser.
- Persisting data to a relational database can be done through direct SQL using the sql package.

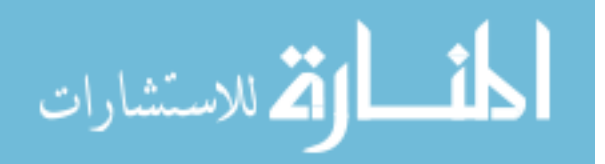

# Go Web Programming

Sau Sheong Chang

T he Go language handles the demands of scalable, highperformance web applications by providing clean and fast compiled code, garbage collection, a simple concurrency model, and a fantastic standard library. It's perfect for writing microservices or building scalable, maintainable systems.

Go Web Programming teaches you how to build web applications in Go using modern design principles. You'll learn how to implement the dependency injection design pattern for writing test doubles, use concurrency in web applications, and create and consume JSON and XML in web services. Along the way, you'll discover how to minimize your dependence on external frameworks, and you'll pick up valuable productivity techniques for testing and deploying your applications.

### What's Inside

- Basics
- Testing and benchmarking

MANNING

- Using concurrency
- Deploying to standalone servers, PaaS, and Docker
- Dozens of tips, tricks, and techniques

This book assumes you're familiar with Go language basics and the general concepts of web development.

**Sau Sheong Chang** is Managing Director of Digital Technology at Singapore Power and an active contributor to the Ruby and Go communities.

To download their free eBook in PDF, ePub, and Kindle formats, owners of this book should visit manning.com/books/go-web-programming

Can \$51.99 [INCLUDING eBOOK]

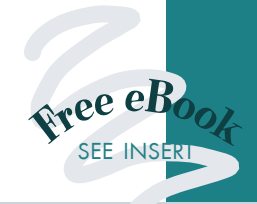

"As the importance of the Go language grows, the need for a great tutorial grows with it. This book fills this need."

—Shaun Lippy Oracle Corporation

"An excellent book, whether you are an experienced gopher, or you know web development but are new to Go.<sup>22</sup><br>—Benoit Benedetti —Benoit Benedetti University of Nice

"Everything you need to get started writing and deploying web apps in Go.<sup>99</sup><br>–Brian Cooksey, Zapie —Brian Cooksey, Zapier

"CDefinitive how-to guide for web development in Go.<sup>22</sup> —Gualtiero Testa, Factor-y S.r.l.

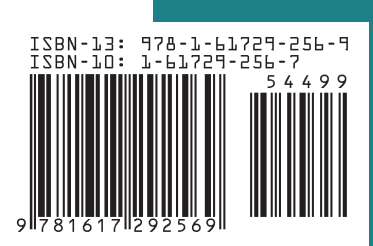